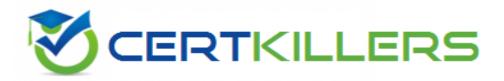

## **ServiceNow**

## **CAD Exam**

### Certified Application Developer - ServiceNow Training and Certification

Thank you for Downloading CAD exam PDF Demo

## You can Buy Latest CAD Full Version Download

https://www.certkillers.net/Exam/CAD

## Version: 8.5

#### Question: 1

Which of the following statements is true for the Form Designer?

a) To add a field to the form layout, drag the field from the Fields tab to the desired destination on the form.

b) To create a new field on a form's table, drag the appropriate data type from the Field Types tab to the form and then configure the new field.

c) To remove a field from the form layout, hover over the field to enable the Action buttons, and select the Delete (X) button.

d) To add a section to the form layout, drag it from the Field Types tab to the desired destination on the form.

A. a, b, c, and d B. b, c, and d C. a, b, and d D. a, b, and c

Explanation:

Answer: D

https://docs.servicenow.com/bundle/tokyo-platform-administration/page/administer/formadministration/concept/c\_FormDesign\_\_\_\_

The Form Designer is a graphical interface for creating and customizing forms. The following statements are true for the Form Designer:

To add a field to the form layout, drag the field from the Fields tab to the desired destination on the form. This will add the field to the form view without changing the table definition.

To create a new field on a form's table, drag the appropriate data type from the Field Types tab to the form and then configure the new field. This will create a new column on the table and add the field to the form view.

To remove a field from the form layout, hover over the field to enable the Action buttons, and select the Delete (X) button. This will remove the field from the form view but not from the table definition. The following statement is false for the Form Designer:

To add a section to the form layout, drag it from the Field Types tab to the desired destination on the form. This is incorrect because sections are not available in the Field Types tab. To add a section, click the Add Section button on the toolbar or right-click on the form and select Add

Section. Reference: Introduction to App Engine Studio for Developers, ServiceNow Studio Overview, Form Designer

#### **Question: 2**

Which of the following are configured in an Email Notification?

- a) Who will receive the notification.
- b) What content will be in the notification.
- c) When to send the notification.
- d) How to send the notification.

A. a, b and c

B. a, b, and d

C. b, c and d

D. a, c and d

Answer: A

Explanation:

https://docs.servicenow.com/bundle/tokyo-servicenowplatform/page/administer/notification/task/t\_CreateANotification

Reference: https://hi.service-now.com/kb\_view.do?sysparm\_article=KB0712569

An Email Notification is a record that defines the content and conditions for sending an email message from the ServiceNow platform. The following are configured in an Email Notification:

Who will receive the notification. This is specified by the Recipients related list, which can include users, groups, email addresses, or scripts that return email addresses.

What content will be in the notification. This is specified by the Subject and Message HTML fields, which can include variables, scripts, or templates to dynamically generate the email content.

When to send the notification. This is specified by the When to send tab, which defines the conditions and events that trigger the email notification.

The following is not configured in an Email Notification:

How to send the notification. This is not a configuration option for an Email Notification. The platform uses the SMTP protocol to send email messages, and the email properties control the email server settings and behavior. Reference: Email Notifications, <u>Get Started with Notifications</u>

#### **Question: 3**

To see what scripts, reports, and other application artifacts will be in a published application:

- A. Enter the name of the Application in the Global search field
- B. Open the list of Update Sets for the instance
- C. Examine the Application Files Related List in the application to be published
- D. Open the artifact records individually to verify the value in the Application field

Answer: B

Explanation:

To see what scripts, reports, and other application artifacts will be in a published application, the best option is to examine the Application Files Related List in the application to be published. This will show

all the application files that belong to the application, grouped by file type and scope. You can also filter, sort, or search the list to find specific files.

The following options are not the best ways to see what application artifacts will be in a published application:

Enter the name of the Application in the Global search field. This will perform a global text search on the instance and return any records that match the application name, which may include irrelevant or incomplete results.

Open the list of Update Sets for the instance. This will show all the update sets that have been created or imported on the instance, but not necessarily the ones that belong to the application to be published. Update sets are used to move customizations between instances, not to publish applications to the ServiceNow Store or Share.

Open the artifact records individually to verify the value in the Application field. This will require opening each record that may be part of the application and checking the Application field, which is tedious and error-prone. Reference: Publish an Application, Application Files

#### Question: 4

Which one of the following is NOT a debugging strategy for client-side scripts?

A. g\_form.addInfoMessage()

B. Field Watcher

C. jslog()

D. gs.log()

Answer: D

Explanation:

https://developer.servicenow.com/dev.do#!/learn/learning-

plans/rome/new\_to\_servicenow/app\_store\_learnv2\_scripting\_rome\_debugging\_client\_scripts

The following are debugging strategies for client-side scripts, which run in the web browser and manipulate the user interface:

g\_form.addInfoMessage(). This is a client-side API that displays an information message at the top of the form.

Field Watcher. This is a debugging tool that displays the current and previous values of one or more fields on a form.

jslog(). This is a client-side API that writes a message to the browser console.

The following is not a debugging strategy for client-side scripts, but for server-side scripts, which run on the ServiceNow platform and manipulate the database:

gs.log(). This is a server-side API that writes a message to the system log. Reference: Client-Side Scripting APIs, Debugging Client Scripts

#### Question: 5

Which Application Access configuration field(s) are NOT available if the Can read configuration field is NOT selected?

A. All access to this table via web services

- B. Can create, Can update, and Can delete
- C. Can read does not affect the availability of other Application Access fields

#### D. Allow configuration

Answer: C

Explanation:

"You must first select read access to grant any other API record operation."

https://docs.servicenow.com/bundle/tokyo-application-

development/page/build/applications/reference/r\_TableApplicationAccessFields

The Application Access configuration fields control the access level for an application and its tables. The following Application Access configuration fields are not available if the Can read configuration field is not selected:

Can create. This field determines whether users can create records on the application tables. Can update. This field determines whether users can update records on the application tables.

Can delete. This field determines whether users can delete records on the application tables. These fields are not available because they depend on the Can read field, which determines whether users can view records on the application tables. If users cannot read records, they cannot create, update, or delete them either.

The following Application Access configuration fields are available regardless of the Can read configuration field:

All access to this table via web services. This field determines whether users can access the application tables using web services, such as REST or SOAP.

Allow configuration. This field determines whether users can configure the application tables, such as adding or modifying fields, views, or indexes. Reference: Application Access, <u>Certified Application</u> <u>Developer (CAD) Learning Path</u>

## Thank You for trying CAD PDF Demo

To Buy New CAD Full Version Download visit link below

https://www.certkillers.net/Exam/CAD

# **Start Your CAD Preparation**

[Limited Time Offer] Use Coupon "CKNET" for Further discount on your purchase. Test your CAD preparation with actual exam questions.